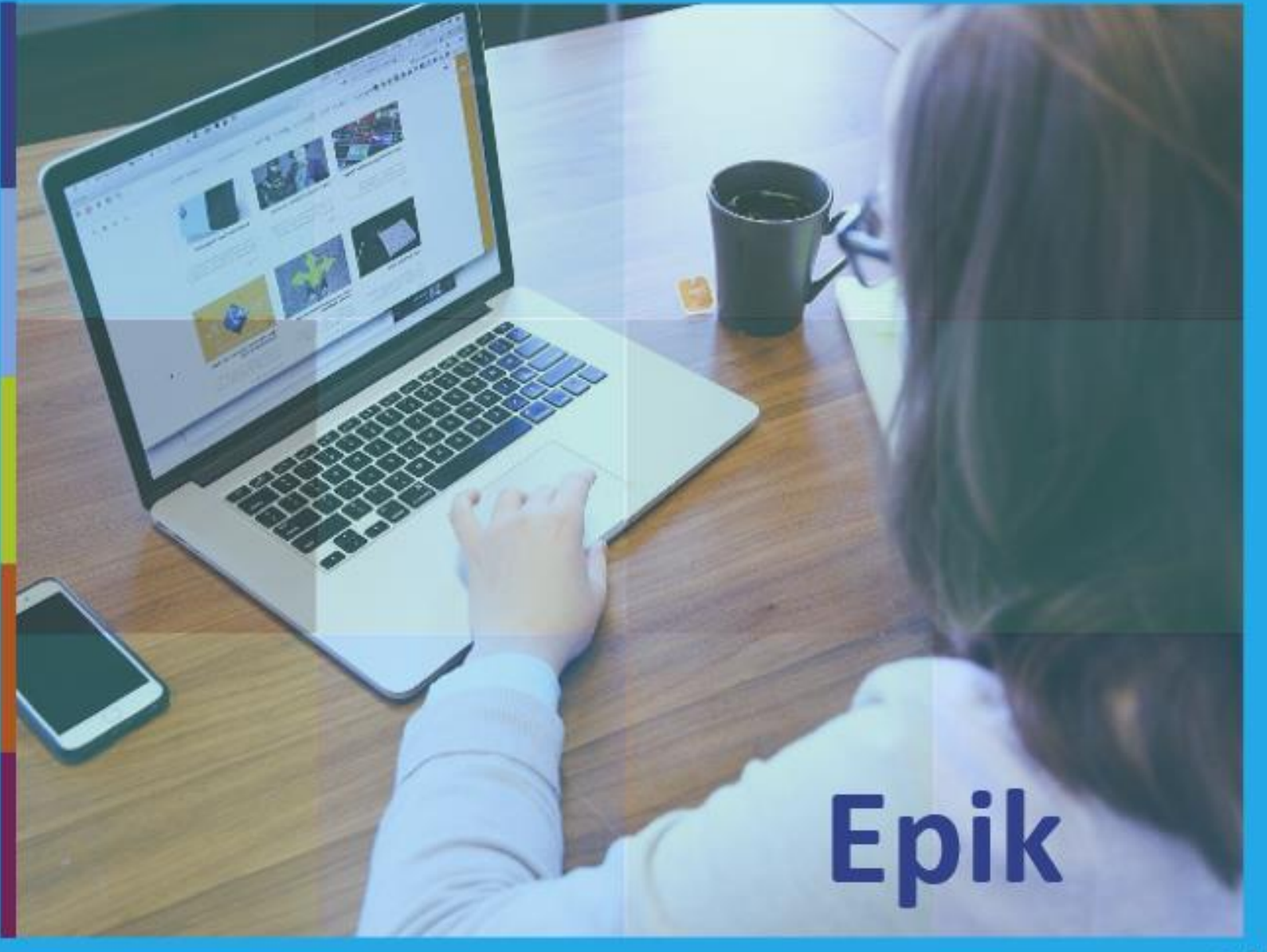

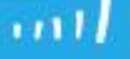

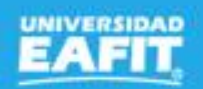

Servicios para estudiantes regulares

**Epik**

Sesión 1 8 de noviembre

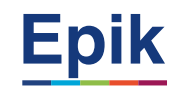

# **Agenda de la capacitación**

**Objetivo de la sesión**

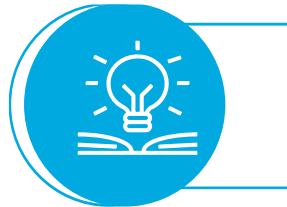

# **Desarrollo de la sesión**

**Ejercicio práctico**

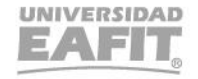

www..eafit.edu.co/epik

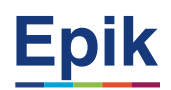

# **Objetivo sesión**

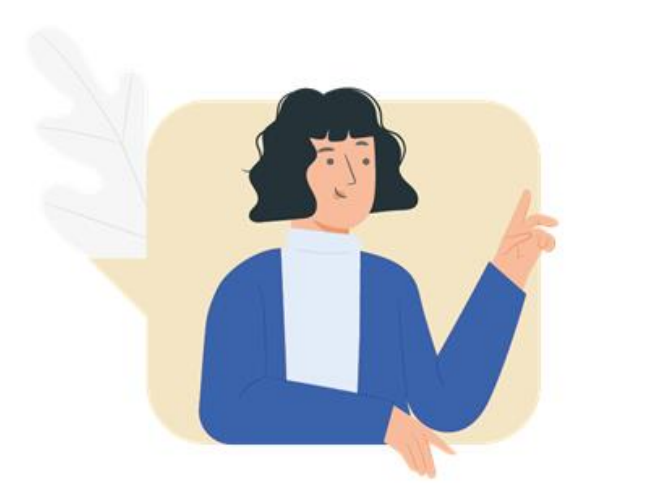

203 **THEFT EXPLORE** 

# Conocer cómo gestionar los servicios de

- Cambio de línea de énfasis
- Asesoría de grados
- Duplicado de diploma

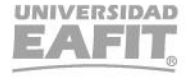

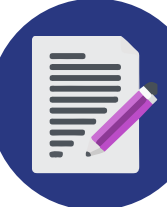

## **Proceso cambio de línea de énfasis**

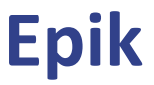

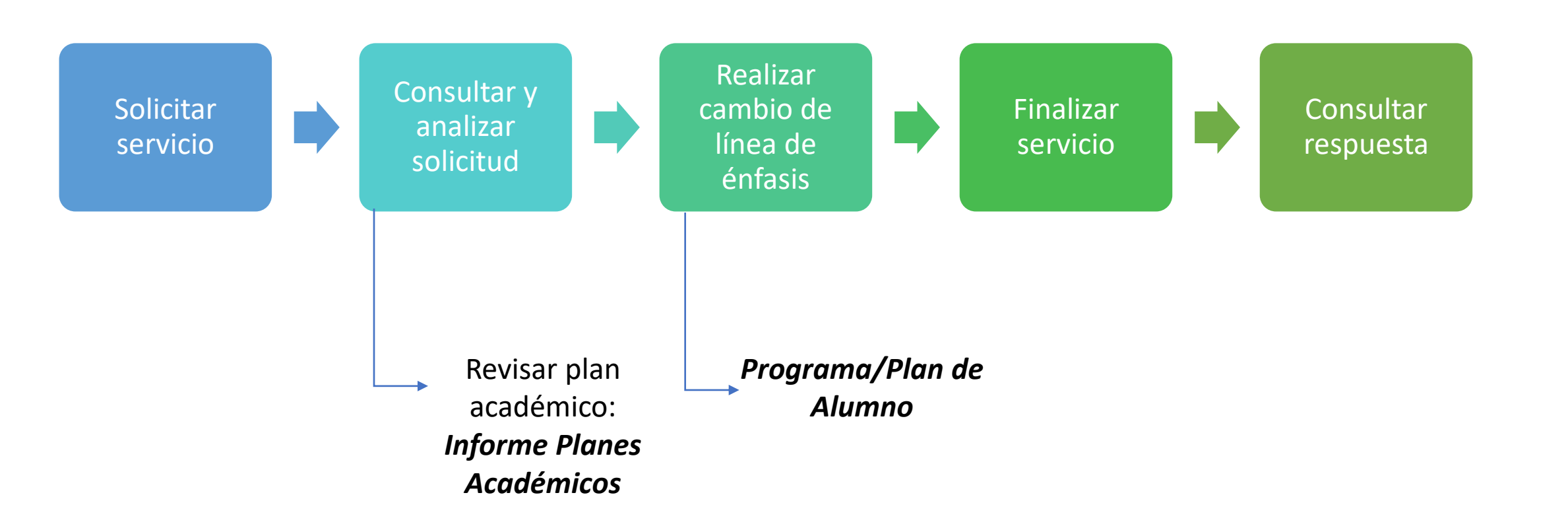

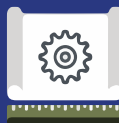

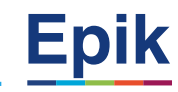

**1**

#### **Solicitud de Servicios**

Ruta: Autoservicio del estudiante Fluido > Servicios y Certificados > Solicitud de Servicios

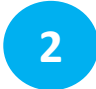

#### **Gestión de Solicitudes**

Ruta: Menú Principal > Registros e Inscripciones > Solicitud Servicios Académicos > Gestión de Solicitudes

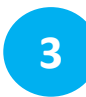

#### **Tabla Plan Acad Secundario**

Ruta: Menú principal > Definición de SACR > Tablas Básicas >Estructura Académica > Tabla Plan Acad Secundario

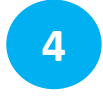

#### **Informe Planes Académicos**

Ruta: Menú Principal > Orientación Académica > Orientación de Alumnos > Informe Planes Académicos

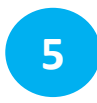

#### **Programa/Plan de Alumno**

Ruta: Menú Principal > Registros e Inscripciones > Información Grados y Programas > Programa/Plan de Alumno

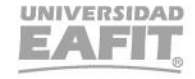

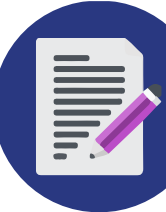

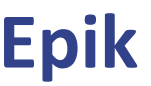

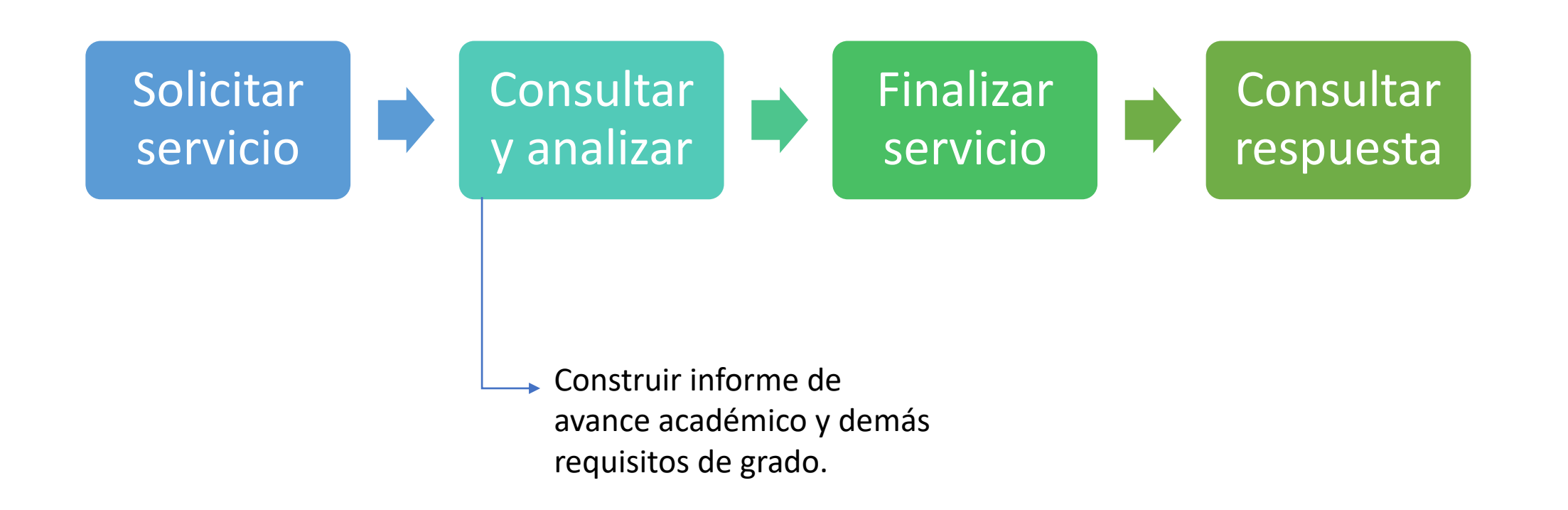

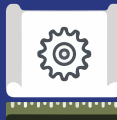

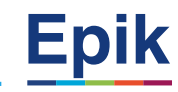

**1**

#### **Gestión de Solicitudes**

Ruta: Menú Principal > Registros e Inscripciones > Solicitud Servicios Académicos > Gestión de Solicitudes

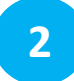

#### **Visor de consultas**

Ruta: Menú Principal > Herramientas de Informes > Consultas > Visor de Consultas Consulta: EA\_SEGUIM\_SERVICIOS\_FORMAL - Seguim de Sol. Servicio Formal

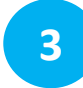

#### **Petición Informe de Orientación**

Ruta: Menú Principal > Orientación Académica > Orientación de Alumnos > Petición Informe Orientación

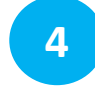

#### **Inf Avance Acad Estudiante**

Ruta: Menú Principal > Registros e Inscripciones > Reportes > Inf Avance Acad Estudiante

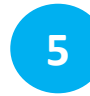

#### **Activación de Ciclo Lectivo**

Ruta: Menú Principal > Registros e Inscripciones > Información de Ciclo Lectivo > Activación de Ciclo Lectivo

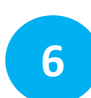

**7**

#### **Indicadores de Servicios**

Ruta: Menú Principal > Comunidad del Campus > Indicadores de Servicio > Personas > Indicadores de Servicio

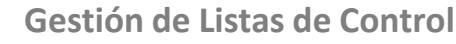

Ruta: Menú Principal > Comunidad del Campus > Listas de Control > Listas de Control Individuales > Gestión de Lista de Control

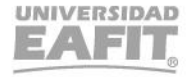

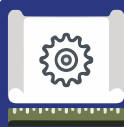

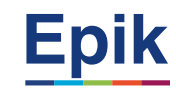

**8**

#### **Informe Planes Académicos**

Ruta: Menú Principal > Orientación Académica > Orientación de Alumnos > Informe Planes Académicos

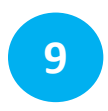

#### **Programa/Plan de Alumno**

Ruta: Menú Principal > Registros e Inscripciones > Información Grados y Programas > Programa/Plan de Alumno

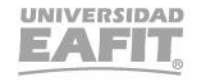

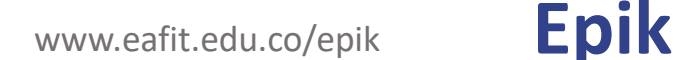

### **Proceso Duplicado de diploma**

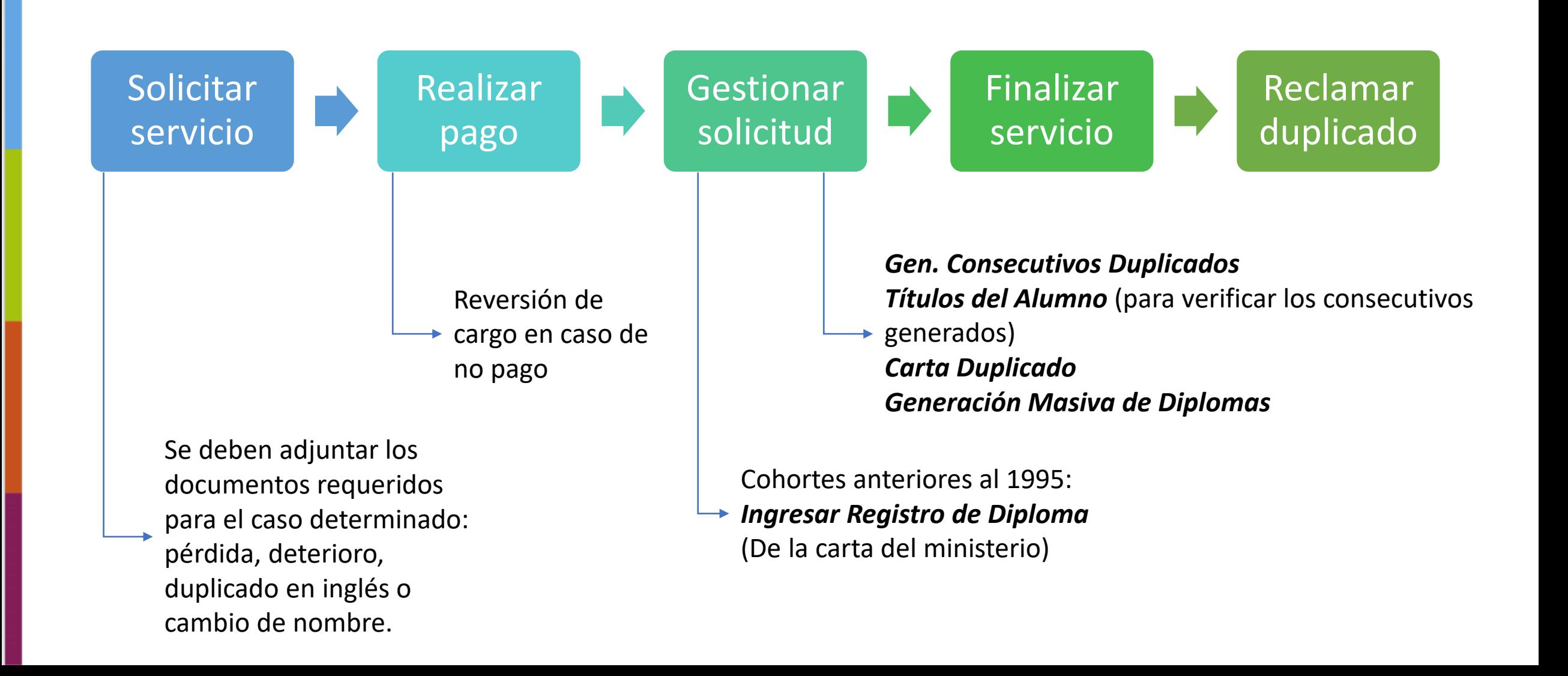

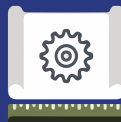

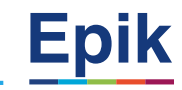

**1**

#### **Solicitud de Servicios**

Ruta: Autoservicio del estudiante fluido > Servicios y Certificados > Solicitud de Servicios

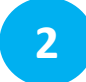

#### **Centro de Pagos**

Ruta: Autoservicio del estudiante fluido > Cuenta Financiera > Centro de Pagos

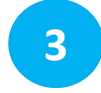

#### **Cancelación de Facturas**

Ruta: Menú Principal > Finanzas del Alumnado > Facturación de Clientes > Cancelación de Facturas

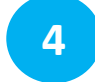

#### **Reversión de Cargos**

Ruta: Menú Principal > Finanzas del Alumnado > Cargos y Pagos > Reversiones > Reversión de Cargos

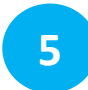

#### **Gestión de Solicitudes**

Ruta: Menú Principal > Registros e Inscripciones > Solicitud Servicios Académicos > Gestión de Solicitudes

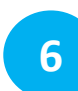

#### **Ingresar Registro de Diploma**

Ruta: Menú Principal > Registros e Inscripciones > Graduación > Ingresar Registro de Diploma

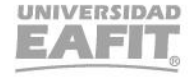

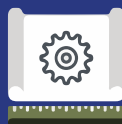

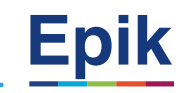

**7**

#### **Gen. Consecutivos Duplicados**

Ruta: Menú Principal > Registros e Inscripciones > Graduación > Gen. Consecutivos Duplicados

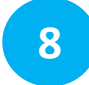

#### **Títulos de Alumno**

Ruta: Menú Principal > Registros e Inscripciones > Graduación > Títulos del Alumno

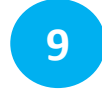

#### **Carta Duplicado**

Ruta: Menú Principal > Registros e Inscripciones > Graduación > Informes > Carta Duplicado

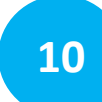

#### **Generación Masiva de Diplomas**

Ruta: Menú Principal > Registros e Inscripciones > Graduación > Generación Masiva de Diplomas

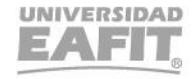

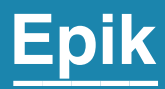

# **Enlace Sharepoint para consulta del material**

Inspira Crea Transforma Vigilada Mineducación

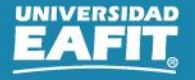

# **Material de estudio**

 $\qquad \qquad \blacksquare$ 

T Cargar  $\vee \boxplus$  Editar en vista de cuadrícula  $\bigcirc$  Compartir © Copiar vínculo G Sincronizar  $\bigdownarrow$  Descargar  $\bigcirc$  Agregar acceso directo a OneDrive  $\cdots$  $\equiv$  Tc  $+$  Nuevo  $\vee$ 

Documentos > 05-Proyectos > 07-FNF > 03-Procesos > 15-ProcesosDocumentadosÁreas > Capacitaciones Educación Formal > 57 ServiciosAplicanRegulares

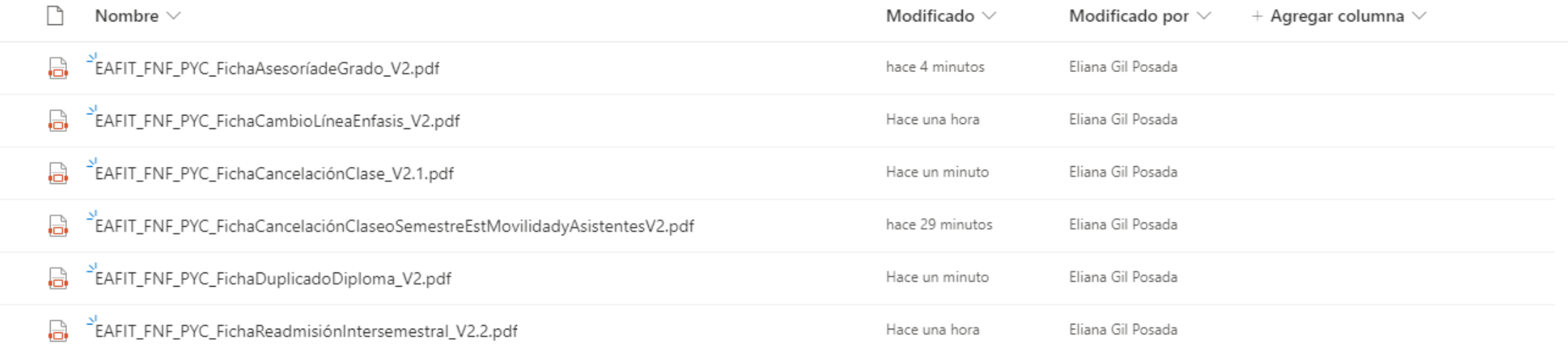

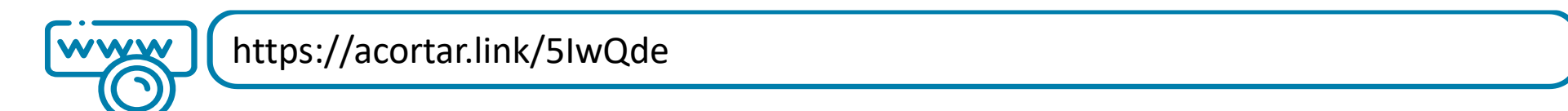

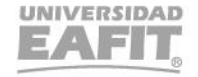

# ¡Gracias!

# **Epik**